# Лабораторная работа. Использование электронных таблиц MS Excel для проверки статистических гипотез о сравнении средних статистических совокупностей с известными дисперсиями

Цель работы - научить с помощью MS Excel определять достоверности различий средних арифметических двух статистических совокупностей.

#### 1. Проверка гипотезы о равенстве средних с известными дисперсиями

Пусть даны две нормально распределенные переменные  $X_1$  и  $X_2$ , известны соответствующие значения их дисперсий ( $D_1 = \sigma_1^2$  и  $D_2 = \sigma_2^2$ ).

Гипотезы формулируются следующим образом. Нулевая гипотеза Н<sub>0</sub>: генеральные средние значения равны, альтернативная гипотеза Н<sub>1</sub>: генеральные средние значения различны.

Для проверки этой гипотезы используется процедура Двухвыборочный z-тест для средних. Для этого необходимо выполнить: Данные / Анализ данных / Двухвыборочный z-тест для средних.

## **АЛГОРИТМ**

1. Выбрать уровень значимости а. Сформулировать гипотезы:  $H_0$ :  $\overline{X}_1 = \overline{X}_2$ , то есть генеральные средние равны.

Н<sub>1</sub>: 1)  $\overline{X}_1 \neq \overline{X}_2$ , 2)  $\overline{X}_1 > \overline{X}_2$ , 3)  $X_1 < X_2$ .<br>2. Найти эмпирическое значение критерия по формуле:  $z_{3MN} = \frac{\overline{x}_1 - \overline{x}_2}{\sqrt{\frac{D_1}{n_1} + \frac{D_2}{n_2}}}$ ,

где  $\bar{x}_1$  и  $\bar{x}_2$  – выборочные средние для нормально распределенных переменных  $X_1$  и  $X_2$ соответственно,  $D_1$  и  $D_2$  – известные генеральные дисперсии.

3. Найти критическое значение критерия с помощью статистической функции **HOPM.CT.OБР**(вероятность), при аргументе вероятность, равном  $\Phi(z) + 0.5$ , где

 $\Phi(z)$  – интегральная функция Лапласа: 1)  $\Phi(z) = \Phi(z_{sym}) = \frac{p}{2} = \frac{1-\alpha}{2}$ ; 2) и 3) случаи  $\Phi(z) = \Phi\left(z_{\text{sym}}\right) = \frac{1-2\alpha}{2}.$ 

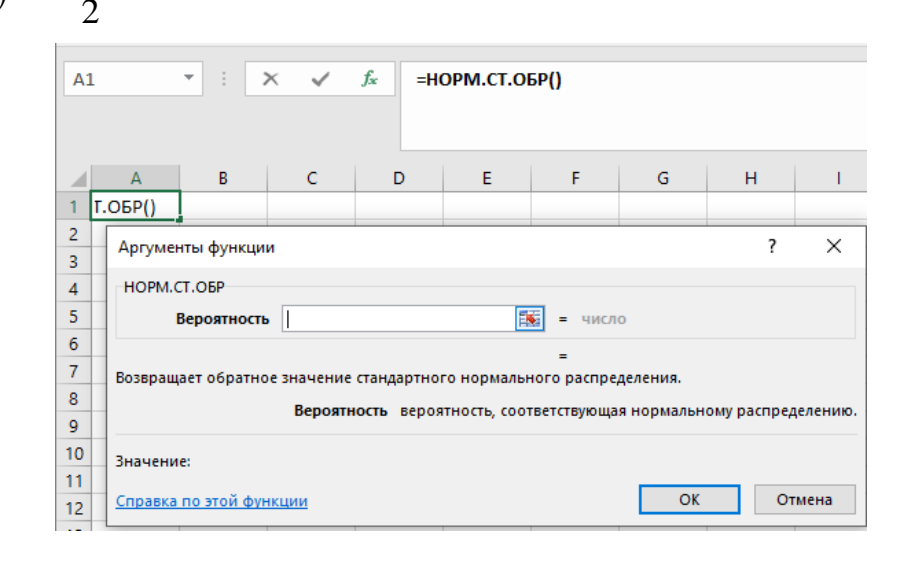

4. Сравнить эмпирическое и критическое значения критерия.

Если  $|z_{2mn}| < z_{\text{sym}}$ , то на уровне значимости  $\alpha$  принимается нулевая гипотеза  $H_0$ , иначе – альтернативная.

**Пример.** В результате измерений роста  $n_1 = 70$  случайным образом отобранных студентов I курса и *n*<sup>2</sup> = 80 студентов II курса были получены следующие результаты: для студентов I курса средний рост составил 176 см, оценки дисперсий роста генеральных совокупностей равны 1,1 см<sup>2</sup>; для студентов II курса – 178,5 см; 1,6 см<sup>2</sup>. Выяснить, можно ли на основании полученных результатов утверждать о значимом различии средних значений роста студентов I и II курсов (представляющих генеральную совокупность) на уровне значимости  $\alpha = 0.05$ .

Решение. Иными словами, необходимо ответить на вопрос о значимости или незначимости (существенности или несущественности) полученного при измерениях различия в средних значениях роста.

Сформулируем гипотезы. Нулевая гипотеза  $H_0$ : различия средних значений роста студентов I и II курсов (представляющих генеральную совокупность) статистически незначимы. Альтернативная гипотеза: различия средних значений роста студентов I и II курсов (представляющих генеральную совокупность) статистически значимы (первый случай).

Найдём эмпирическое значение критерия:

$$
z_{\text{sum}} = \frac{|176 - 178, 5|}{\sqrt{\frac{11}{70} + \frac{1}{80}}} = 13, 23.
$$

Критическое значение критерия можем вычислить c помощью статистической функции **НОРМ.СТ.ОБР(***Ф***(***z***) + 0,5)**:

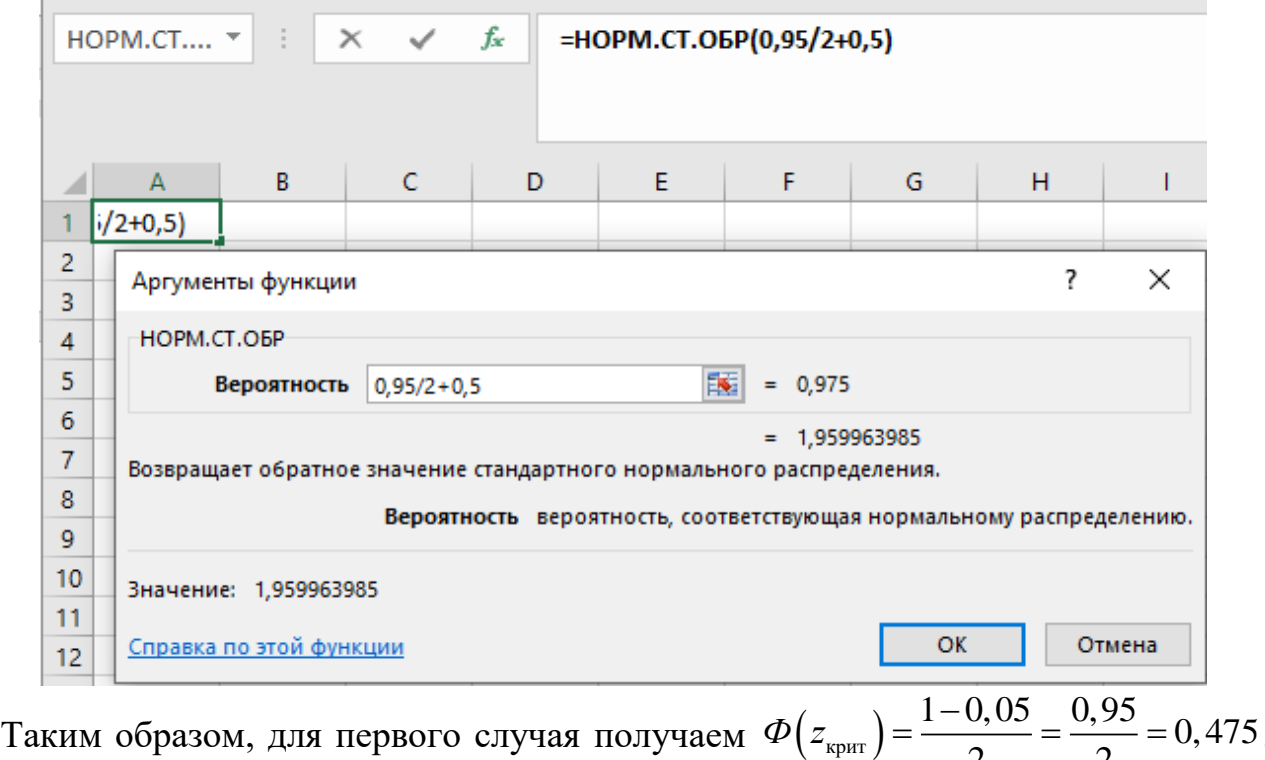

 $rac{0,05}{2} = \frac{0,5}{2}$  $\overline{\Phi(z_{\text{spur}})} = \frac{1-0.05}{2} = \frac{0.95}{2} = 0.475$ , To

## есть *zкрит* = 1,96.

Следовательно, *zэмп* > *zкрит*, так как 13,23 > 1,96, и на уровне значимости 0,05 отвергаем нулевую гипотезу, то есть можем сделать вывод о возможной значимости экспериментально наблюдаемого различия в среднем росте студентов.

## 2. Использование инструмента Пакет анализа

Для использования статистического пакета анализа данных необходимо:

• указать курсором мыши на пункт главного меню Данные и щелкнуть левой кнопкой мыши;

• в крайнем правом углу главного меню выбрать команду Анализ данных (если команда Анализ данных отсутствует, то необходимо установить в Excel пакет анализа данных);

• выбрать строку:

для произвольных статистических совокупностей с известными дисперсиями применяется Двухвыборочный *z*-тест для средних.

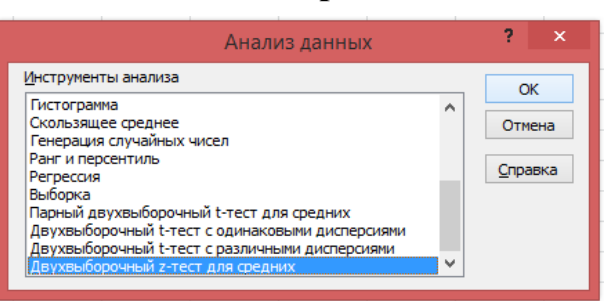

В диалоговом окне задаются следующие параметры:

Интервал переменной  $1$  - адреса ячеек, содержащих выборочные значения случайной величины  $X_1$ ;

Интервал переменной  $2$  – адреса ячеек, содержащих выборочные значения случайной величины  $X_2$ ;

Гипотетическая средняя разность задаёт число, равное предполагаемой разности математических ожиданий (их разность равна 0);

Дисперсия переменной 1 (известная) - известное значение дисперсии первой переменной;

Дисперсия переменной 2 (известная) - известное значение дисперсии второй переменной;

*Метки* – включается, если учитываются заголовки данных;

 $A\mu\phi a$  – уровень значимости (по умолчанию 0,05, то есть надёжность 95%); Выходной интервал - указывается, куда выводятся результаты вычислений.

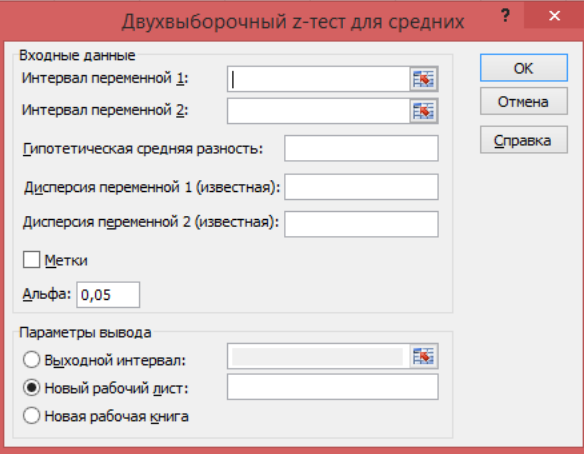

#### **Задачи для самостоятельного решения**

**Задача 1.** Были собраны данные о диаметре валиков (мм), изготовленных двумя автоматическими станками. Предварительным анализом было установлено, что размер валиков имеет нормальное распределение с дисперсиями  $\sigma_1^2 = 5$  мм<sup>2</sup> (для первого станка),  $\sigma_2^2 = 7$  мм<sup>2</sup> (для второго станка). Выяснить, можно ли утверждать о значимом различии средних.

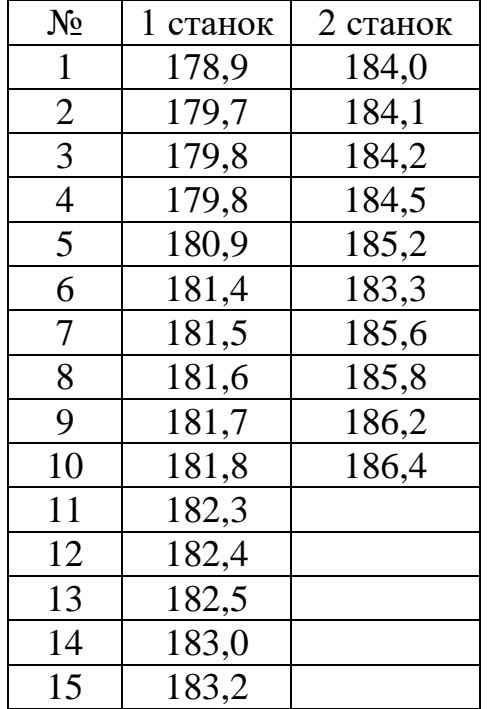

**Задача 2.** Были составлены две выборки: равномерно и случайным образом со всей площади посева каждого изучаемого сорта берут на исследование по 50 или более растений. Пусть для анализа сорта пшеницы выбран хозяйственно важный признак – число колосков в колосе, и собрано по 100 колосьев с разных растений каждого сорта, далее подсчитывается число колосков  $(X_1$  для первого и  $X_2$  для второго сортов, их объёмы *n*<sup>1</sup> и *n*2) в каждом колосе и составляются два вариационных ряда для первого и второго сортов. Необходимо исследовать на возможную высокую урожайность два сорта пшеницы.

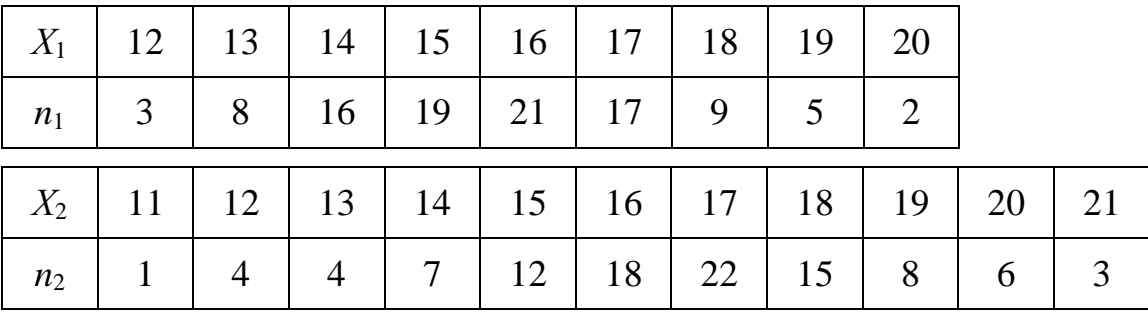